01/09/2016

## **ADVANTAGE AIR®**

*CB Z10E - Quick Installation Guide*

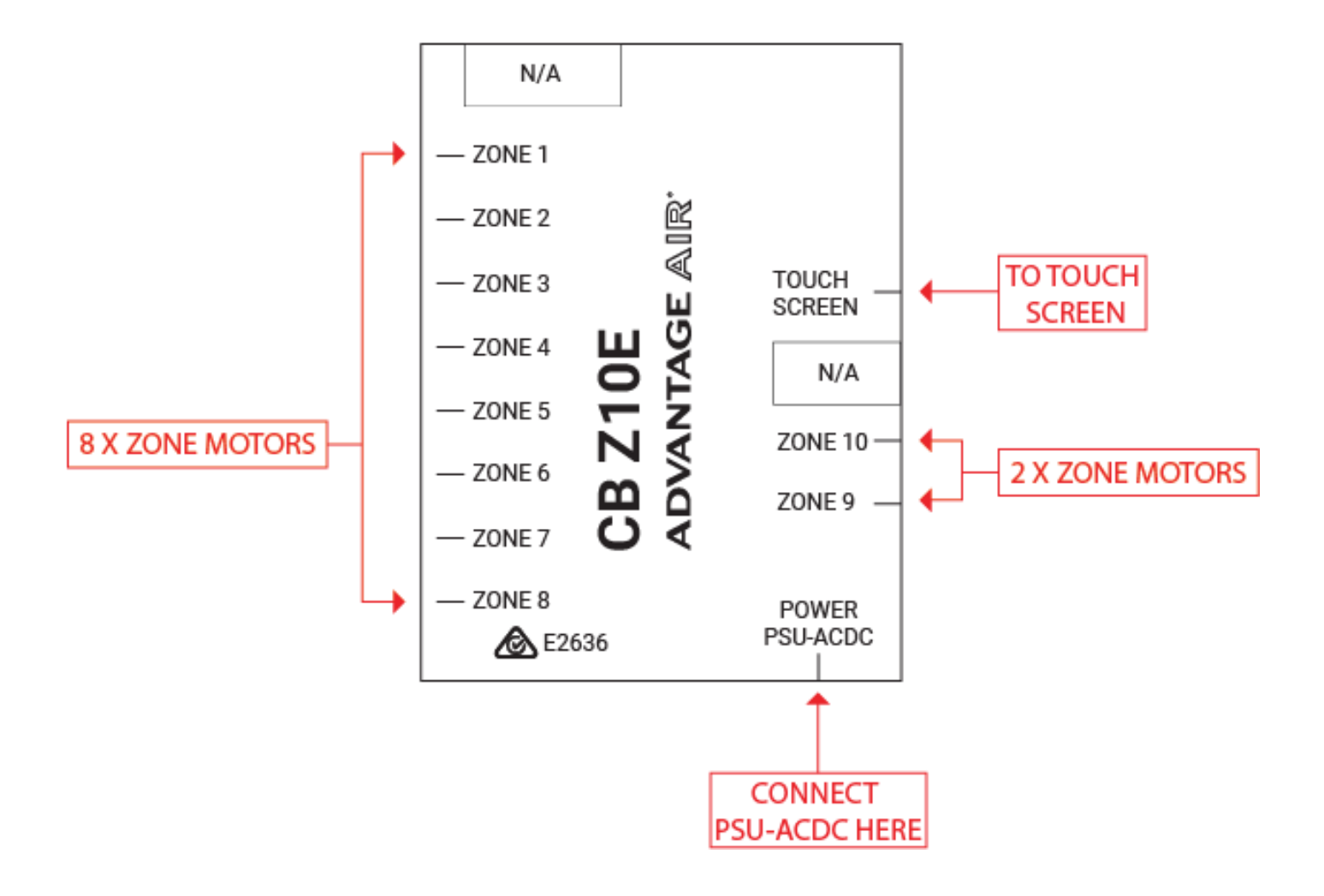

**Figure 1 – CB Z10E**

## **ADVANTAGE AIR®**

- **1.** Connect the zone motors, touch screen & power supply as per Figure 1.
- **2.** Mount the touch screen on the wall & connect the blue cable.
- **3.** Power up your Zone10e system.
- **4.** Open the zone10e app on the home page of the touch screen
- **5.** Press the **SETUP** button
- **6.** Press the **TECH SETUP** button.
- **7.** Enter password **22369** to access the setup.
- **8.** Press Run Wizard, and follow the prompts on the screen.
- **9.** When you have completed the setup wizard press ADVANCED to see additional options below.
	- **SET ACTIVATION CODE** (Optional 21-day Trial feature)

By setting a 4-digit activation (lock-out) code the air con system will stop working after 21 days, it is **STRONGLY** recommended that your company always uses the same 4-digit pin code, and that everyone in your company knows this number. If the pin code to a system is forgotten, the control box requires replacing to activate the system.

## **BALANCE ZONES**

This is where you can balance your zones if needed. For example: if zone 6 has too much air flow we could set MAX 80% this would result in the motor never driving past the 80% open position, the customer will not see these changes on the zone screen.